- Ga naar je Prezi
- Klik op 'embed'

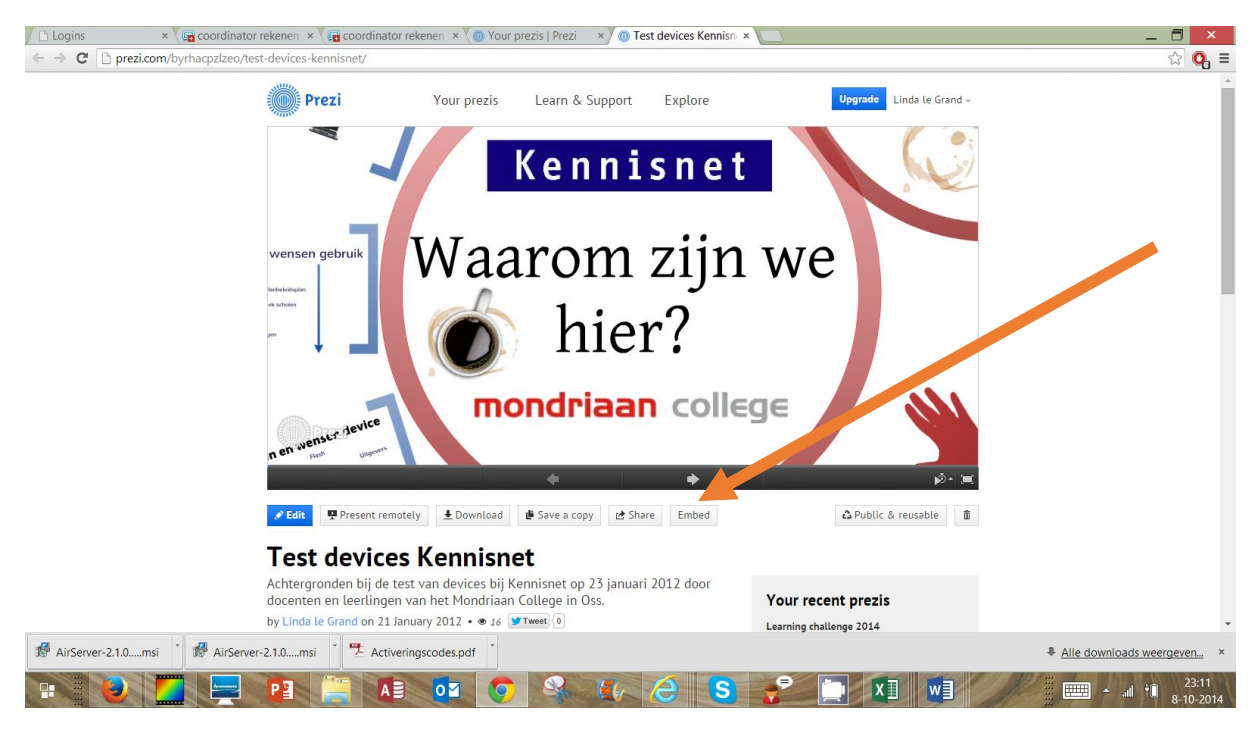

- Je ziet een popupscherm waarin je nog dingen kunt instellen
- Kopieer daarna de code en plak hem waar je hem hebben wilt (bijvoorbeeld in je Wikiwijsarrangement)

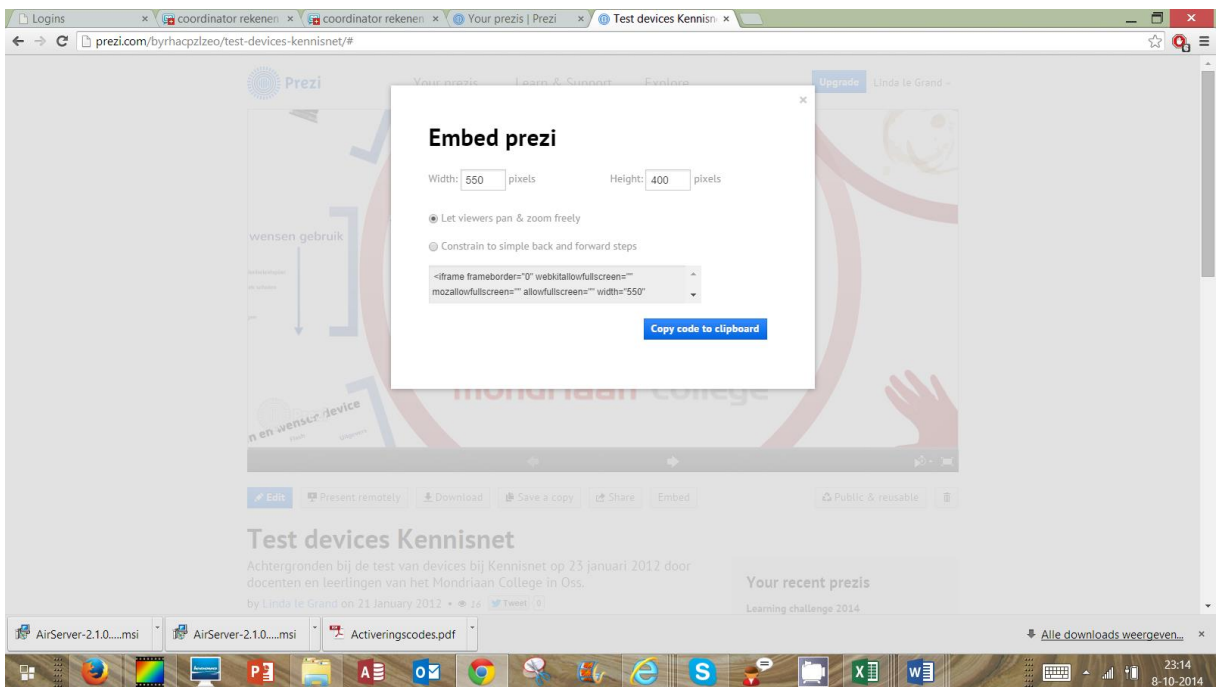

<iframe frameborder="0" webkitallowfullscreen="" mozallowfullscreen="" allowfullscreen="" width="550" height="400"

src="http://prezi.com/embed/byrhacpzlzeo/?bgcolor=ffffff&lock\_to\_path=0&autoplay=0& amp;autohide\_ctrls=0#"></iframe>